## UNIVERSIDAD DE **GUANAJUATO**

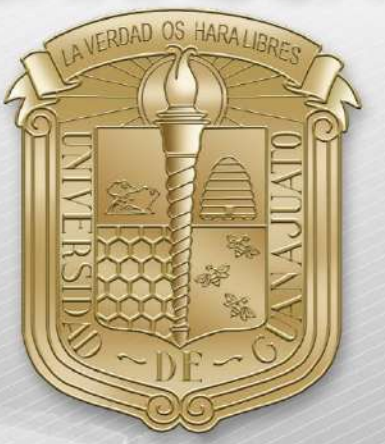

Guía para conectar dispositivos ChromeBook a la red "eduroam"

\*Nota: Es importante estar en una zona con cobertura de la red "eduroam".

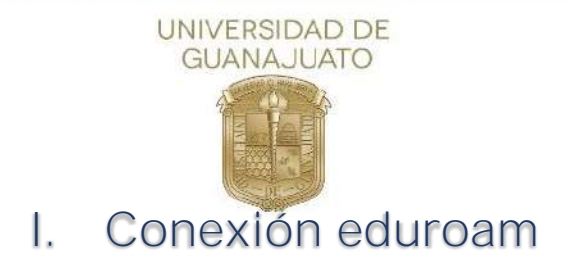

A continuación, se describen los pasos para conectarse a la red inalámbrica eduroam en equipos chromeBook

1. Como primer paso, deberá localizar el icono de red y dé clic sobe él.

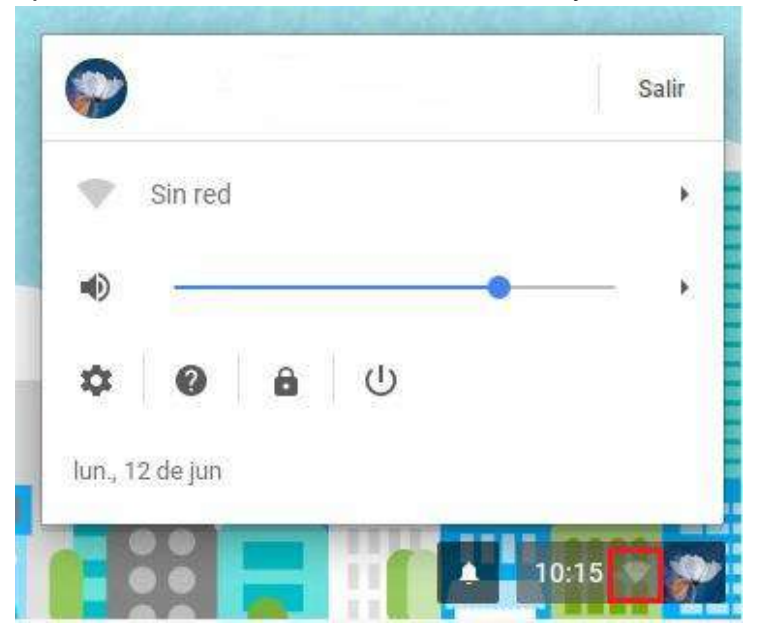

2. A continuación, se mostrarán todas las redes inalámbricas disponibles, busque eduroam y de clic sobre ella.

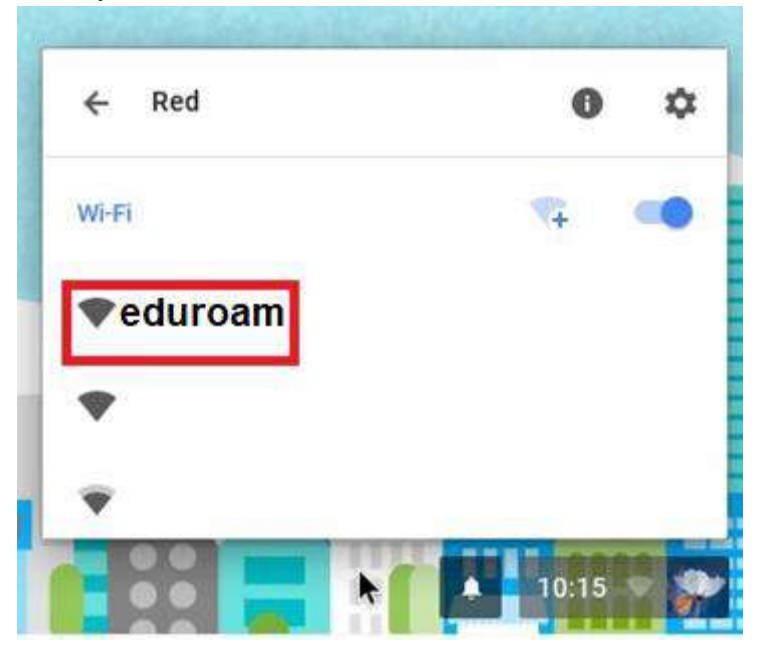

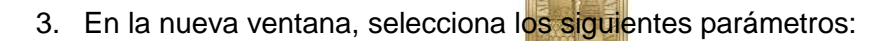

Método EAP: PEAP Autenticación de fase 2: **MSCHAPv2** Certificado CA del servidor: **No revisar**

En los campos siguientes, ingrese su correo institucional y contraseña del mismo y finalmente, de clic en "**Conectar**"

UNIVERSIDAD DE **GUANAJUATO** 

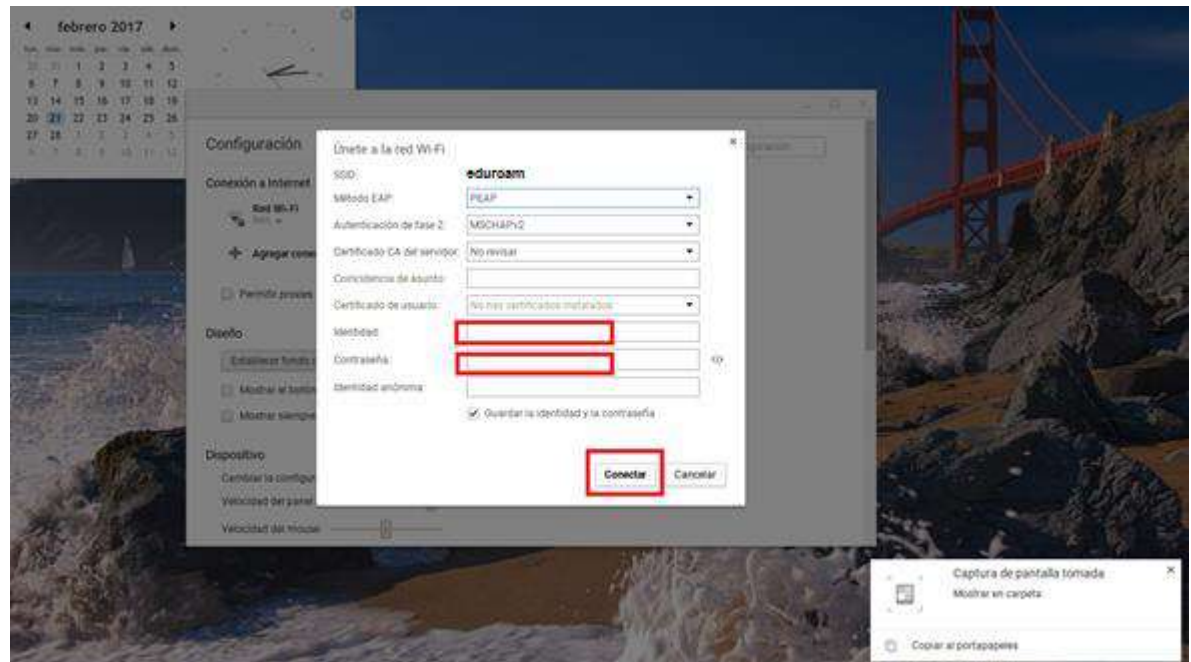